# Installation

GS108Ev3

**NETGEAR**<sup>®</sup>

#### **ProSAFE Plus 8-Port Gigabit Switch** GS108Ev3

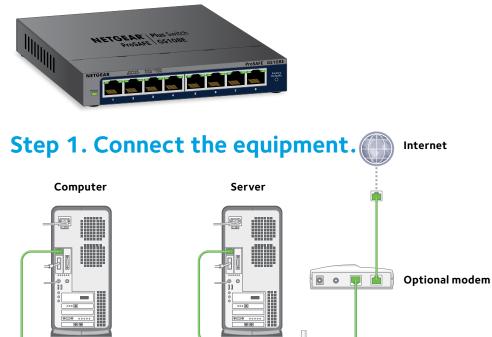

**Optional router** 

#### Step 2. Connect to power.

### Step 3. Check the status.

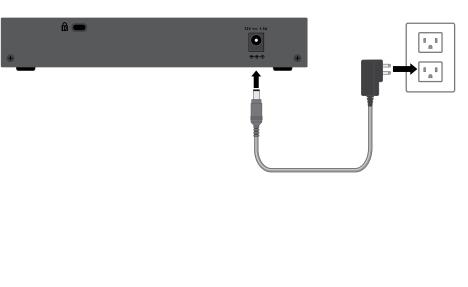

NETGEAR Pow Power LED On  $\bigcirc$ Off

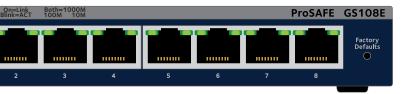

#### Port LEDs

1000 Mbps link (both LEDs)

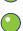

100 Mbps (left LED)

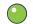

 $\bigcirc$ 

10 Mbps (right LED)

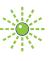

Activity (blinking)

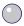

No link (off)

### Set Up the Switch Configuration Utility

Plus switches are plug and play. You can install a configuration utility to select additional options to manage and customize the switch for your network. This utility is on the resource CD that was shipped with the switch.

Note: The configuration utility is installed on your computer and is supported only on Windows.

- To install the configuration utility:  $\geq$
- 1. Insert the resource CD into a computer that is connected to the switch.
- 2. Click the Install ProSAFE Plus Utility link and follow the prompts to install the program.

The switch configuration utility is installed in the program directory of your computer and a ProSAFE Plus Utility icon is placed on your desktop.

- > To configure the switch:
- 1. Double-click the **ProSAFE Plus Utility** icon.

The configuration home screen displays a list of plus switches that it discovers on the local network.

- 2. Select the switch that you want to configure. You are asked to enter the password for the switch.
- 3. Enter the switch's password in the **password** field. The switch's default password is password.
- 4. Use the utility to configure the switch.

For a description of Plus features, see the ProSAFE Plus Switch Configuration Utility User Guide. You can access the user guide through links on the Help tab of the utility or on the resource CD.

Note: You can also access and configure the switch directly through its web-based user interface.

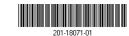

April 2014

NETGEAR, Inc. 350 East Plumeria Drive San Jose, CA 95134, USA

## **Specifications**

| Specification              | Description                                                          |
|----------------------------|----------------------------------------------------------------------|
| Network interface          | RJ-45 connector for 10BASE-T,<br>100BASE-TX, or 1000BASE-T           |
| Network cable              | Category 5e (Cat 5e) or better Ethernet cable                        |
| Ports                      | 8                                                                    |
| Power adapter              | 12V @ 0.5 A DC input                                                 |
| Power consumption          | 4.45W max.                                                           |
| Weight                     | 0.508 kg (1.12 lb)                                                   |
| Dimensions (W x D x H)     | 158 mm x 101 mm x 29 mm                                              |
|                            | 6.2 in. x 4 in. x 1.14 in.                                           |
| Operating temperature      | 0-40°C (32-104° F)                                                   |
| Operating humidity         | 10%–90% relative humidity, noncondensing                             |
| Electromagnetic compliance | CE Class B, FCC Class B, VCCI Class B, RCM<br>Class B, EAC, KCC, CCC |
| Safety agency approvals    | CE mark, CB, CCC, EAC                                                |

Support

Thank you for selecting NETGEAR products.

After installing your device, locate the serial number on the label of your product and use it to register your product at https://my.netgear.com.

You must register your product before you can use NETGEAR telephone support. NETGEAR recommends registering your product through the NETGEAR website. For product updates and web support, visit http://support.netgear.com.

resources.

For regulatory compliance information, visit http://www.netgear.com/about/regulatory/.

See the regulatory compliance document before connecting the power supply.

NETGEAR recommends that you use only the official NETGEAR support

For the current EU Declaration of Conformity, visit http://support.netgear.com/app/answers/detail/a\_id/11621/.

NETGEAR, the NETGEAR logo, and Connect with Innovation are trademarks and/or registered trademarks of NETGEAR, Inc. and/or its subsidiaries in the United States and/or other countries. Information is subject to change without notice. © NETGEAR, Inc. All rights reserved